www.broward.edu

## **Add and End an Additional Job**

## **PURPOSE**

Many employees at Broward College hold multiple positions at multiple campuses. These employees are hired only once in Workday and that initial hire is listed as the employee's primary position. For all other *additional jobs*, hiring manager must complete an **Add Additional Job** process and add it to employee's record in Workday.

Once the term for additional job is completed or if the employee has resigned/terminated, an **End Additional Job** process must be completed in Workday. **Note:** Ending an additional job does not terminate the employee. Employee will remain active in Workday until the *termination* business process has been completed.

## **IN THIS JOB AID**

[Add Additional Job](#page-1-0) [Change Organization Assignments](#page-2-0) [Propose Compensation](#page-3-0) [End Additional Job](#page-3-1)

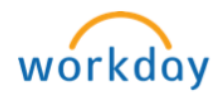

P a g e 1 | 5 Add and End an Additional Job Created on 03/16/2016 Revised on 03/03/2017

## **PROCEDURE**

<span id="page-1-0"></span>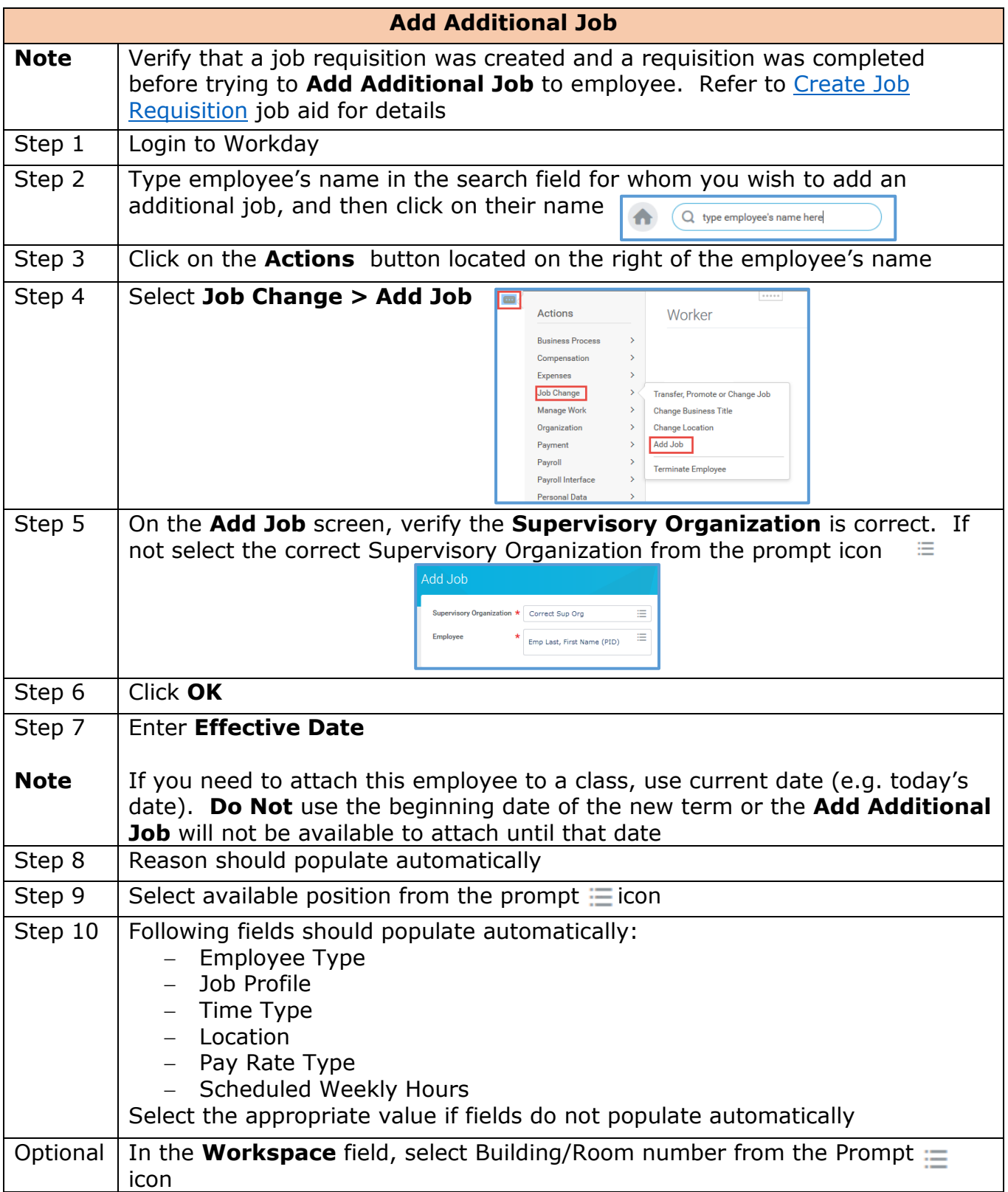

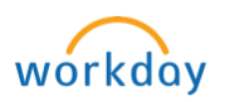

<span id="page-2-0"></span>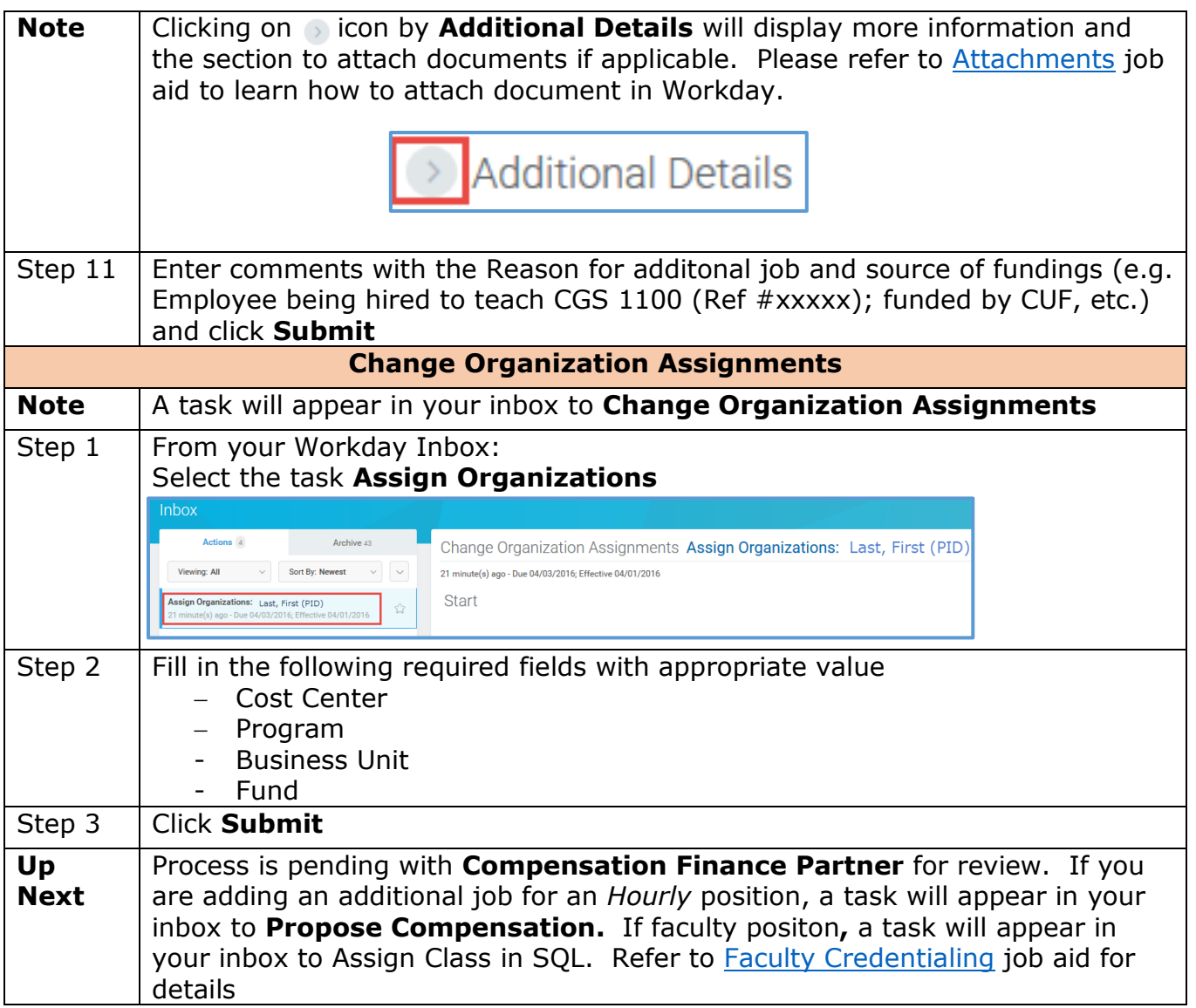

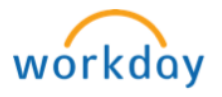

<span id="page-3-1"></span><span id="page-3-0"></span>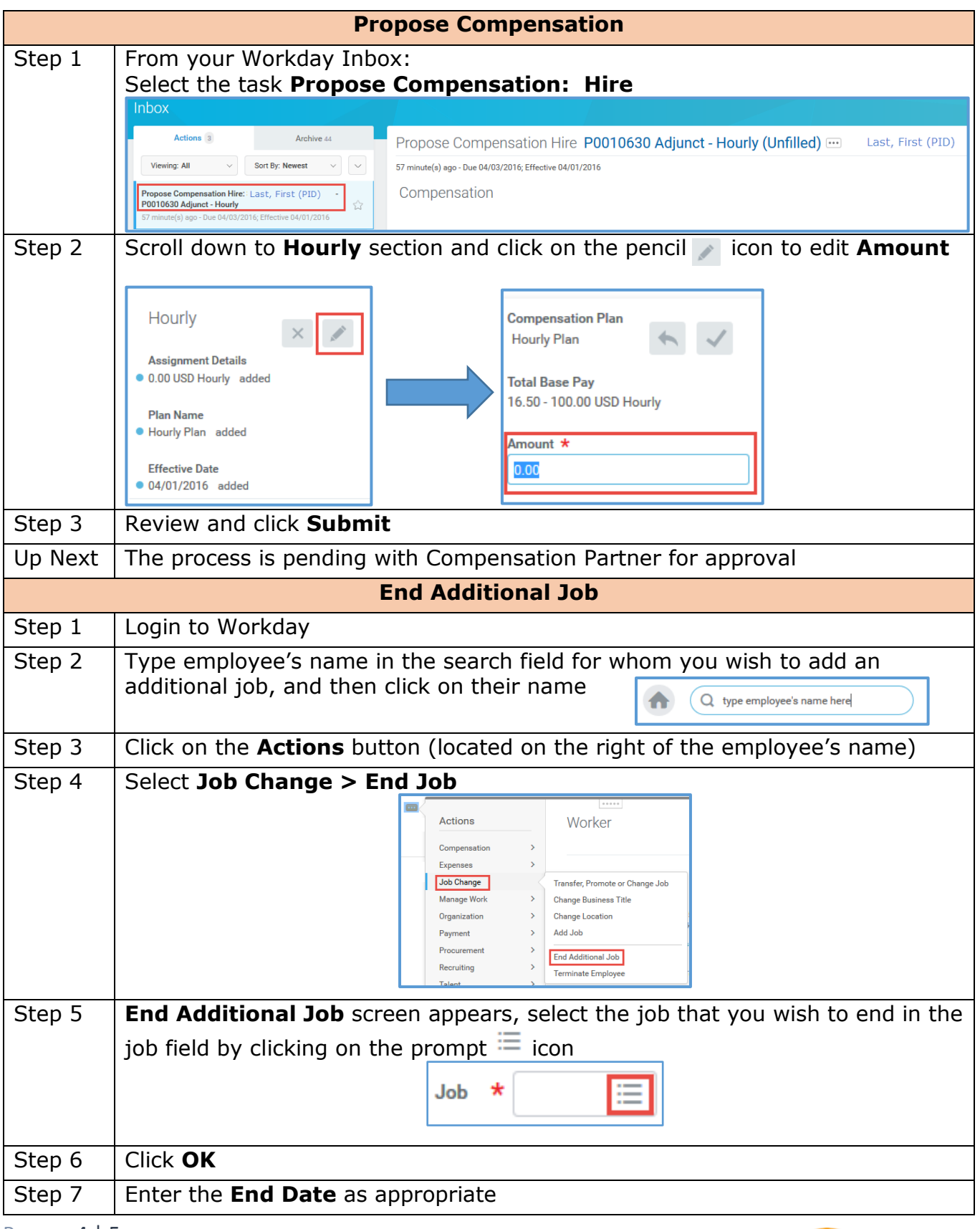

P a g e 4 | 5 Add and End an Additional Job Created on 03/16/2016 Revised on 03/03/2017

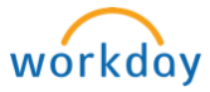

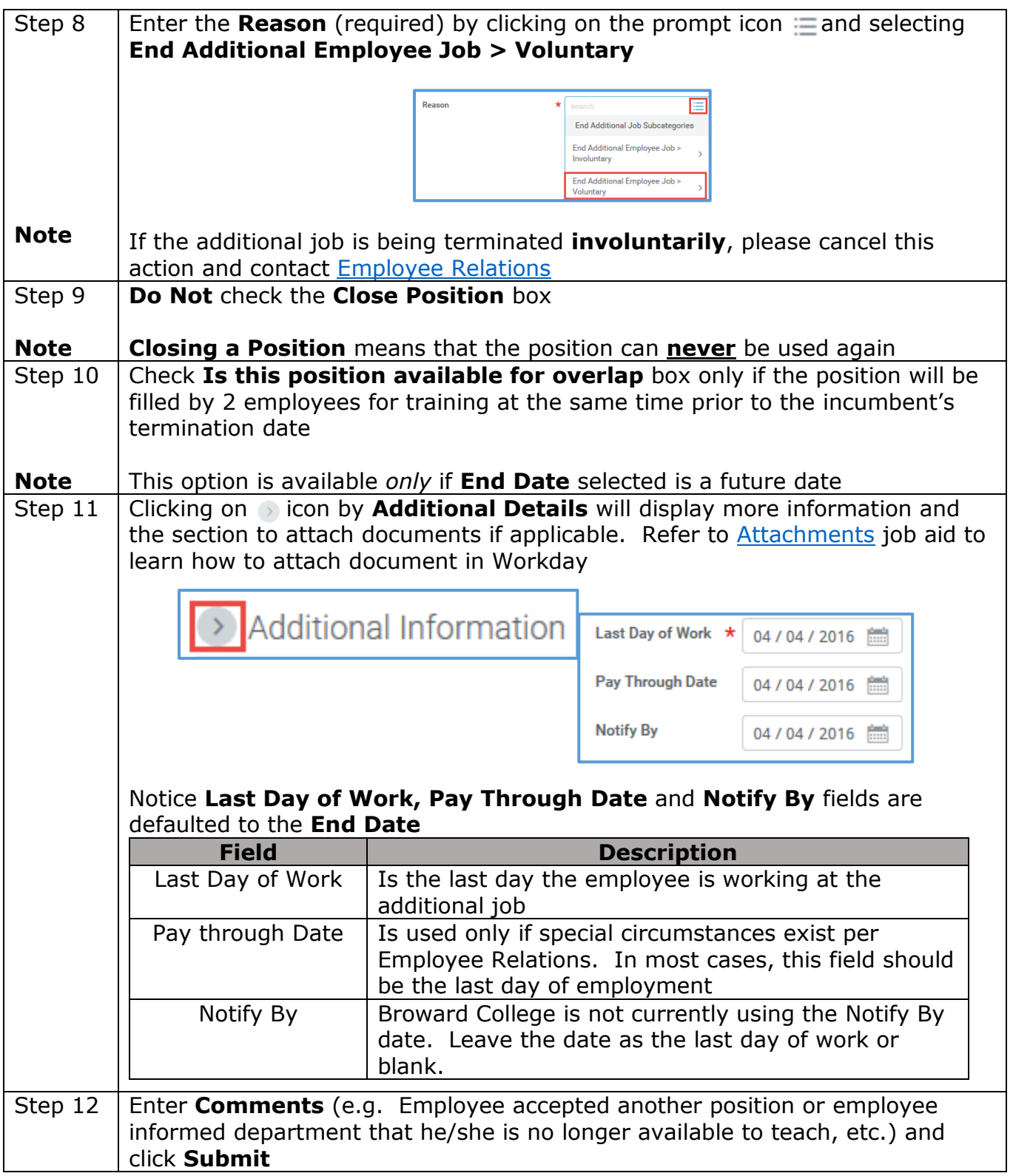

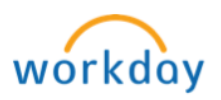